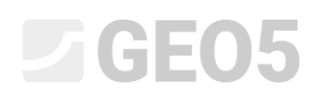

### Metoda konečných prvků (MKP) – úvod

Cílem této kapitoly je vysvětlení základních pojmů z dané problematiky a praktické použití programu GEO 5 – MKP pro řešení některých geotechnických úloh.

Program GEO 5 – MKP umožňuje modelovat různé typy úloh a výpočtů. V následujícím textu jsou blíže vysvětleny základní pojmy a obecné postupy – jednotlivé výpočetní moduly jsou pak popsány v dalších kapitolách.

Z hlediska **typu úlohy** program GEO 5 – MKP rozlišuje dva základní případy:

− *rovinná úloha*: tento výpočetní modul je vhodný pro řešení liniových konstrukcí (tunel, násep, zářez, přehrada atp.), pro které platí, že jejich podélný rozměr je řádově větší než příčné rozměry řešené oblasti.

V takovém případě je vhodné vztáhnout výpočet na 1*bm* konstrukce a úlohu řešit za *předpokladu rovinné deformace*. Deformace v rovinách rovnoběžných s podélnou osou konstrukce lze v tomto případě zanedbat. V masivu se tedy uvažuje pouze vznik deformací a napětí v rovině kolmé na podélnou osu a důsledkem příčné kontrakce také normálové napětí ve směru podélné osy. V případě nosníkových prvků se jedná o řešení deskového pásu šířky 1*m* (více viz Help – F1).

− *osová symetrie*: tento výpočetní modul je vhodný pro řešení rotačně souměrných úloh. Tomuto předpokladu musí vyhovovat jak geometrické uspořádání konstrukce, tak i zatížení. Vhodným příkladem je řešení svisle zatížené osamělé piloty, kruhového výkopu nebo čerpání podzemní vody z kruhového vrtu.

Podobně jako v případě úlohy rovinné deformace se jedná o obecně trojdimenzionální problém, který lze však opět převést na řešení rovinné úlohy. Řešení je pak vztaženo na 1 *rad* délky obloku o poloměru *x* (*r*) . Osa symetrie vždy představuje počátek souřadnice *x* (*r*) . Smykové složky deformace ve směru rotace lze zanedbat. Vedle složek napětí a deformace v rovině řezu se uvažuje také vznik obvodové normálové složky napětí a deformace (více viz Help – F1).

Z hlediska **typu výpočtu** lze v programu pomocí jednotlivých modulů řešit tyto případy:

- − *napjatost*: slouží k řešení základních geotechnických problémů v zemním prostředí a horninovém masivu (např. ke stanovení svislého geostatického napětí, resp. vodorovného napětí, pórového tlaku, pro určení deformací, objemových změn a přetvoření podloží, dále pro výpočet vnitřních sil po délce pažící konstrukce atd.).
- − *ustálené proudění*: předpokládá se nulová změna stupně nasycení v čase, jednotlivé fáze budování jsou na sobě zcela nezávislé (oproti neustálenému proudění).
- − *neustálené proudění*: tento výpočetní modul umožňuje stanovit vývoj pórových tlaků (tlačné výšky) a aktuálního stupně nasycení v čase. V tomto případě je metodika výpočtu obdobná analýze napjatosti.
- − *stabilita svahu*: program při výpočtu stability redukuje zadané hodnoty úhlu vnitřního tření  $\varphi_{\scriptscriptstyle ef}$  , resp. soudržnosti zemin  $\,c_{\scriptscriptstyle ef}^{}\,$  a hledá okamžik, kdy dojde k zplastizování zemní konstrukce a její nestabilitě. Výsledkem je pak stupeň stability, který odpovídá klasickým metodám výpočtu stability svahu. Zadání a tvorba modelu v tomto režimu je zcela shodná s režimem "Napjatost".
- − *tunely*: tento modul umožňuje zadávat a počítat např. exkavace (modelování 3D efektu čelby u nové rakouské metody), degradace nosníků, zatížení nosníků a oblastí teplotou, dále zatížení oblastí bobtnáním a monitoring výsledků.
- − *Konsolidace*: tento modul slouží k analýze časově závislých deformací pod základy, náspy a povrchovým zatížením. Pro zadané vnější zatížení a mechanické a hydraulické okrajové podmínky poskytuje sdružená analýza výsledky ve formě časového vývoje deformace, napětí, přetvoření, plastických oblastí, pórového tlaku a hladiny podzemní vody.

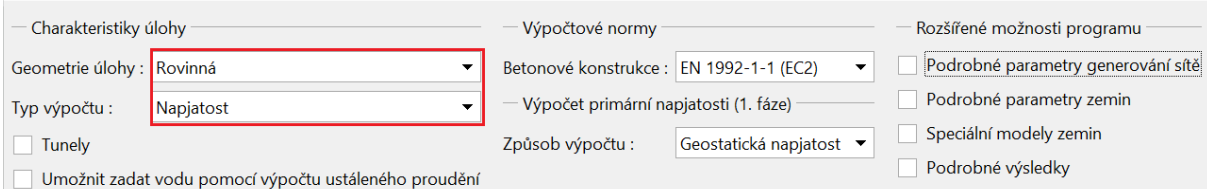

*Rám "Nastavení"*

### LTGE05

Program GEO 5 – MKP zahrnuje možnost tzv. rozšířeného zadávání, kdy lze podrobněji definovat doplňující vstupní parametry zemin pro jednotlivé materiálové modely, dále vytvářet smíšenou síť s víceuzlovými prvky a zobrazit větší množství výstupních veličin.

*Poznámka: Standardní nastavení předpokládá odvodněné okrajové podmínky. Výpočet v takovém případě předpokládá ustálené podmínky, kdy deformace skeletu nemá vliv na vývoj pórových tlaků. Pórové tlaky pak mají pouze charakter vnějšího zatížení a během výpočtu se nemění. V případě neodvodněných podmínek, kdy se celá hranice příslušné oblasti chová jako plně nepropustná, řešíme naopak plně sdružený problém vývoje deformací skeletu a pórových tlaků za předpokladu, že veškeré změny jsou okamžité a vliv času se neuplatní.*

Způsob výpočtu primární napjatosti (pro 1. fázi budování) se v programu uvažuje jako:

− *geostatická napjatost*: standardní způsob výpočtu svislého geostatického napětí vychází ze vztahu:

$$
\sigma_z = \sum_{i=1}^n \gamma_i \cdot h_i \left[ kPa \right]
$$

kde:  $\gamma_i$  – objemová tíha zeminy v i-té vrstvě,

$$
h_i - \text{mocnost i-té vrstvy}.
$$

− *K*<sup>0</sup> *procedura*: používá se v případě, kdy uživatel potřebuje definovat jinou *počáteční boční napjatost*. Například u překonsolidovaných zemin může být skutečné boční napětí výrazně vyšší, než u normálně konsolidovaných zemin (viz Help – F1). Součinitel bočního tlaku  $K_0$  se zadává jako parametr zeminy. Není-li tento parametr zadán, dopočítá se podle vztahu:

$$
K_0 = \frac{v}{1 - v}
$$

kde:  $\nu$  – Poissonovo číslo.

Vstupní parametry zemin jsou též závislé na zvoleném materiálovém modelu, resp. materiálovém modelu proudění. Nejdůležitějšími vstupními parametry jsou modul pružnosti zeminy *E* a Poissonovo číslo  $\nu$  (zadává se u všech modelů), dále pak úhel vnitřního tření  $\varphi_{_{ef}}$  a soudržnost zeminy  $c_{\textit{ef}}$  u nelineárních modelů. V programu se uvažuje ustálený stav po redistribuci pórových

## $\blacktriangleright$  (e)  $\preceq$  0)  $\triangleright$

tlaků a při výpočtu se tedy používají *efektivní parametry* smykové pevnosti zemin, resp. hornin (více viz Help  $-$  F1).

Volba materiálového modelu a následné zadání parametrů zemin jsou jednou z nejdůležitějších a zároveň nejproblémovějších úloh při modelování konstrukce pomocí MKP. Materiálové modely se snaží věrohodně popsat chování zeminy, resp. horniny). Lze je rozdělit do dvou základních skupin a to na modely **lineární** a **nelineární**.

*Poznámka: Správná volba materiálového modelu je nezbytně nutná pro vystižení reálného chování konstrukce. Pro výpočet většiny konstrukcí jsou nutné nelineární modely (např. výpočet pažící konstrukce s lineárním modelem zeminy poskytne zcela nereálné výsledky), ale v mnoha případech může být využití lineárních modelů velice vhodné a zjednodušuje celý výpočet. Doporučený a zjednodušený postup pro modelování úloh pomocí MKP je uveden v nápovědě k programu (více viz F1).*

Lineární modely dávají poměrně rychlý, leč ne příliš přesný odhad skutečného chování materiálu. Lze je použít v případech, kdy nás zajímá pouze napjatost, příp. deformace masivu a nikoliv oblast a způsob možného porušení. Lze je použít také tehdy, kdy dochází pouze k lokálnímu porušení, které nemá zásadní vliv na vývoj globální poruchy, ale které může vést k předčasnému ukončení výpočtu v programu (více viz Help – F1).

Do skupiny lineárních modelů patří:

- − *elastický model*: používá převodní vztahy mezi napětím a přetvořením dané Hookeovým zákonem (v oboru lineární pružnosti).
- − *modifikovaný elastický model*: umožňuje do výpočtu zahrnout vliv přitížení, resp. odtížení pomocí sečnového modulu  $E_{_{def}}$  a modulu odtížení (přitížení)  $E_{_{ur}}$ .

Pokud se však snažíme o věrohodný popis chování zemního masivu nebo pokud nás zajímá rozložení možných oblastí porušení, pak je nutné přejít k modelům nelineárním. Základní nelineární modely lze opět rozdělit do dvou skupin. První skupina modelů vychází z klasické Coulombovy podmínky porušení a patří do ní modely **Drucker-Prager**, **Mohr-Coulomb** a **Modifikovaný Mohr-Coulomb**. U těchto modelů je možné modelovat i zpevnění a změkčení. Společným rysem těchto modelů je neomezené elastické přetváření za předpokladu geostatické napjatosti (více viz Help – F1).

### **DIGE05**

Druhou skupinu materiálových modelů vycházejících z představy kritického stavu zeminy reprezentují modely **Modifikovaný Cam-clay, Zobecněný Cam-Clay** a **Hypoplastický jíl**. Tyto modely umožňují podstatně lépe vystihnout nelineární odezvu zemin na vnější zatížení. Jednotlivé materiálové modely se od sebe liší jak svými parametry, tak i předpoklady (více viz Help – F1).

Hranici mezi lineární (elastickou) a nelineární (plastickou) odezvou materiálu tvoří plocha plasticity. Matematické vyjádření plochy plasticity pak představuje určitou podmínku porušení (funkci plasticity). Překročení této podmínky vede k vývoji trvalých (nevratných) plastických deformací.

*Poznámka: Vedle základních materiálových parametrů popsaných u lineárních modelů vyžadují nelineární modely zavedení určitých pevnostních charakteristik zemin nutných k formulaci podmínek plasticity. Úhel vnitřního tření a soudržnost c určují mez vzniku plastické deformace. Úhel dilatance udává velikost plastické objemové expanze (více viz Help – F1).*

Výběr vhodného materiálového modelu pro výpočet geotechnických konstrukcí se řídí především charakterem zemního, resp. horninového prostředí. Při komplexním modelování složitějších úloh založených na metodě konečných prvků představuje volba numerického modelu zcela zásadní vliv na zadávání vstupních údajů a také vyhodnocení výsledků výpočtu.

#### Práce s rozhraním, rozměry modelu úlohy

Podrobný popis práce se zadáváním jednotlivých rozhraní je podrobněji uveden v nápovědě k programu (více viz F1). Zásadním vstupním údajem pro numerické výpočty pomocí MKP jsou tzv. *rozměry světa* (velikost řešené oblasti), kde zejména pro stabilitní výpočty je zapotřebí zajistit dostatečné okolí (šířku rozhraní) pro nezkreslené výsledky.

*Poznámka: Velice podstatná je i hloubka sítě KP. Konec sítě je možné si představit jako nestlačitelné podloží. Není-li v daném geologickém profilu zadané nestlačitelné podloží, pak lze předpokládat, že v určité vzdálenosti od zatížení či kontaktu konstrukce s podložím vymizí vnitřní síly a nebude tudíž ani docházet k deformaci. V této vzdálenosti se následně definují hranice světa řešené úlohy (více viz Help – F1).*

Rozhraní lze i importovat z ostatních programů systému GEO 5 přes schránku (clipboard). Program dále umožňuje import a export rozhraní ve formátu \*.DXF a import rozhraní ve formátu gINT. Pro

# **DIGE05**

zjednodušení zadávání bodů rozhraní (geometrie) lze využít tzv. korektor zadávaného rozhraní (více viz Help  $-$  F1).

#### Generování sítě

Úspěšnou generací sítě končí zadávání *topologie konstrukce* (rozhraní vrstev zemin, linie staveb, parametry zemin a hornin, kontakty aj.). Následně se modelují a počítají jednotlivé fáze budování. Při generování sítě program automaticky vygeneruje i *standardní okrajové podmínky*. Standardní nastavení okrajových podmínek představuje:

- − neposuvný kloub v uzlech sítě na spodním vodorovném okraji,
- − posuvný kloub v uzlech sítě na svislém levém a pravém okraji.

Program GEO 5 – MKP má zabudovaný *automatický korektor zadané geometrie*. To znamená, že před generací sítě konečných prvků program sám najde průniky linií, dále veškeré uzavřené oblasti a vytvoří adekvátní model (více viz Help – F1).

Nově vytvořené oblasti lze poté vyřadit z výpočtu nebo se do nich může přiřadit nová zemina. Hlavní výhody tohoto systému si uživatel uvědomí především při výpočtu tunelů a pažených konstrukcí. Zadání i velmi složité konstrukce se stává velmi jednoduchou a rychlou záležitostí (více viz  $Help - F1$ ).

Správně vygenerovaná síť konečných prvků je základním předpokladem dosažení výsledků o reálném chování konstrukce. Program GEO 5 – MKP má zabudovaný automatický generátor sítě, který značně usnadňuje tuto úlohu. Přesto je nutné dodržet určitá pravidla:

- − Čím je hustší síť, tím jsou přesnější výsledky. Na druhou stranu se však výpočet úlohy značně zpomaluje. Cílem je tedy najít optimální hustotu sítě – závisí jednak na zkušenosti uživatele, ale také na typu použitého prvku.
- − Síť prvků by měla být dostatečně hustá hlavně v těch místech řešené oblasti, kde lze očekávat velké gradienty napětí (bodové podepření, ostré rohy, výruby apod.). Zahuštění sítě je možné zadat kolem jednotlivých bodů nebo linií. Je nutné, aby tento dosah zahuštění byl alespoň 3−5 násobek hustoty ve středu zahuštění a aby obě hodnoty v bodech (hustota, dosah) byly v rozumném poměru k hustotě sítě předepsané pro okolní oblast. Tím se zaručí hladký přechod mezi oblastmi s rozdílnou hustotou.

### L T G E 015

*Poznámka: Obdobně je nutné zacházet se singulárními liniemi. U složitějších úloh je vhodné nejprve provést předběžný výpočet pro hrubou síť konečných prvků a na základě analýzy výsledků provést lokální zahuštění sítě (více viz Help – F1).*

Program používá standardně šestiuzlových trojúhelníkových prvků s automatickým vyhlazováním sítě. To zaručuje přesnost výsledků odpovídající přibližně jednou tak husté síti složené z klasických tříuzlových trojúhelníků (více viz Help – F1).

#### Fáze budování

Po zadání topologie konstrukce a vygenerování sítě konečných prvků se vlastní výpočty provádějí ve fázích budování.

Fáze budování konstrukce odpovídají postupnému budování stavby, jejich správné zadání a návaznost jsou velice důležité. Výpočet každé fáze vychází (kromě stabilitních výpočtů) *z výsledků fáze předchozí*. Mezi fázemi budování se udržují informace o jednotlivých objektech a jejich vlastnostech – při editaci, resp. zadání fáze se pak aplikuje pravidlo dědičnosti vlastností (více viz Help  $- F1$ ).

První fáze budování (*výpočet primární geostatické napjatosti*) představuje počáteční stav masivu před zahájením stavby. Výsledkem výpočtu je tedy napjatost v zemině, resp. v horninovém masivu, nikoliv deformace.

*Poznámka: Velkým problémem výpočtu pomocí MKP bývá nekonvergence některé fáze budování. Nejsou-li k dispozici výsledky z některé fáze, nelze počítat ani fáze následující. Pro správné modelování (složitějších úloh) autoři programu doporučují dodržet doporučený postup modelování stavby (více viz Help – F1).*

#### Nastavení a popis výpočtu

V průběhu výpočtu se program snaží najít (iterovat) takové řešení, aby pro zadané okrajové podmínky byly v masivu splněny podmínky rovnováhy. Postup iterace a konvergenci výpočtu lze sledovat na obrazovce (více viz Help – F1).

### **JEGE05**

Výpočet lze kdykoliv přerušit – výsledky jsou v takovém případě k dispozici pro poslední úspěšnou konvergenci přírůstku zatížení. Správné výsledky lze získat při dosažení 100% zatížení. Může se ale také stát, že výpočet proběhne pouze do určitého procenta zatížení – programu se nepodařilo najít správné řešení, výpočet nekonverguje (viz Help – F1). V tomto případě je možné změnit standardní nastavení parametrů výpočtu nebo provést některé úpravy modelu:

- − zvětšit tuhost konstrukce,
- − zmenšit zadaná zatížení,
- − zmenšit oblast odebrané zeminy,
- − zlepšit charakteristiky zemin,
- − změnit materiálový model zemin v místech plasticity,
- − přidat ztužující nosníkové nebo tahové prvky,
- − přidat okrajové podmínky,
- − změnit průběh iterace v nastavení výpočtu (např. zvětšit počet iterací).

*Poznámka: Nápovědou, proč výpočet nekonverguje, může být zobrazení plastických deformací, která ukazují na kritická místa s předpokládaným vývojem plochy porušení (více viz Help – F1).*

Program má standardně nastaveny parametry výpočtu zajišťující dostatečnou přesnost a rychlost výpočtu. Přesto zkušený uživatel může chtít určité parametry změnit, příp. otestovat jejich vliv na přesnost výpočtu (více viz Help – F1).

*Poznámka: Autoři programu doporučují k jakýmkoliv změnám v nastavení parametrů výpočtu přistupovat velmi opatrně a po důkladném nastudování problematiky. Špatně zvolené nastavení může způsobit nejen špatnou iteraci řešení, zpomalení výpočtu ale i nepřesné výsledky (více viz Help – F1).*

Ve fázi výpočtu lze v dialogovém okně "Nastavení" měnit následující parametry pro:

− *metodu řešení (a její nastavení)*: Newton-Rapshon metoda – NRM, Arc-length (metoda délky oblouku) – ALM.

− *matici tuhosti*: metoda počátečních napětí, plná nebo modifikovaná NRM.

### **716505**

- − *počáteční výpočtový krok*: poměr zatížení v daném zatěžovacím kroku k celkovému předepsanému zatížení (standardní hodnota nastavení je 25 % z celkového zatížení).
- − *maximální počet iterací*: pro dosažení rovnováhy v rámci daného přírůstku zatížení.
- − *kritérium konvergence*: nastavení tolerancí chyb (změn normy vektoru) pro posunutí, nevyrovnané síly a vnitřní energii.
- − *Line search metodu*: určení váhového koeficientu ke splnění podmínky rovnováhy pro vektor posunutím, který má za následek akceleraci nebo utlumení výpočtového procesu.
- − *plasticitu*: nastavení tolerance chyby návratu na plochu plasticity vyjadřuje, s jakou přesností má být splněna podmínka plasticity.

*Poznámka: Jednotlivá nastavení výpočtu včetně základních rovnic pro splnění podmínek rovnováhy, resp. plasticity jsou podrobněji popsána v nápovědě k programu (více viz F1).*

#### Výsledky

Zobrazení a interpretace výsledků je jednou z nejdůležitějších částí programu. Program GEO 5 – MKP umožňuje několik základních typů grafických výstupů:

- − vykreslení deformované konstrukce
- − plošné zobrazení veličin v masivu (lze zobrazovat hodnoty absolutní nebo oproti jiné fázi budování)
- − vnitřní síly na nosnících, kontaktech
- − síly v kotvách a reakce
- − poklesová kotlina
- − sklopené řezy, resp. vektory a směry veličin

*Poznámka: Pro zobrazení výsledků program používá určité souřadné systémy. Veškeré výstupy a zvolené výsledky lze tisknout v protokolu o výpočtu (více viz Help – F1).*

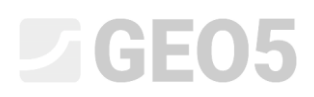

Některé výsledky z důvodů přehlednosti a srozumitelnosti nelze vykreslovat současně. Nelze například vykreslit deformovanou konstrukci a současně průběhy vnitřních sil na nosníku – vždy je nutné zvolit pouze jednu variantu. V případě, kdy jsou zadány nepřípustné kombinace výstupů, program na to upozorní ve spodní části dialogového okna.

Program umožňuje zadání libovolného množství bodových a spojnicových monitorů kdekoliv v konstrukci i mimo ni. *Monitory* mají několik funkcí:

- − zobrazení hodnot veličin v konkrétním bodě (*bodový monitor*),
- − zobrazení hodnot rozdílu vzdálenosti dvou bodů oproti předchozí fázi budování *d N* , nebo oproti fázi zadání, kde *N* je číslo fáze budování (*spojnicový monitor*).

#### Seznam kapitol týkajících se MKP

- − *Kapitola 20*: Metoda konečných prvků (MKP) úvod.
- − *Kapitola 21*: Výpočet sedání terénu.
- − *Kapitola 22*: Výpočet sedání kruhového základu sila.
- − *Kapitola 23*: Namáhání ostění kolektoru.
- − *Kapitola 24*: Numerické řešení pažící konstrukce.
- − *Kapitola 25*: Posouzení stability svahu.
- − *Kapitola 26*: Numerické modelování tunelu metodou NRTM.
- − *Kapitola 32*: Výpočet ustáleného proudění sypaná hráz.
- − *Kapitola 33*: Výpočet neustáleného proudění sypaná hráz.
- − *Kapitola 34*: Využití pružných oblastí (bez plasticity)
- − *Kapitola 35*: Využití oblastí bez redukce (MKP stabilita svahu)
- − *Kapitola 37*: Násep vývoj sedání v čase (konsolidace)